## SLIKANJE NA RAČUNALNIK

LUM: 4. razred Pripravila: Urška Šparemblek januar 2021 OŠ Notranjski odred Cerknica

## **Si že kdaj slikal na računalnik?**

Učiteljica Urška me je res ustvarila v računalniški obliki, vendar to zgleda malo drugače, kot na prvi strani te predstavitve …

Za to obstaja veliko različnih računalniških programov in eden izmed njih je tudi **Slikar**, ki se nahaja na skoraj vsakem osebnem računalniku.

Kako se ta program uporablja, si oglej na spodnji povezavi: [Program Slikar](https://www.youtube.com/watch?v=uXHXR0vD9no)

**NALOGA:** Ustvari svojo računalniško sliko na temo **Zimska idila** in jo pošlji svoji učiteljici likovne umetnosti.

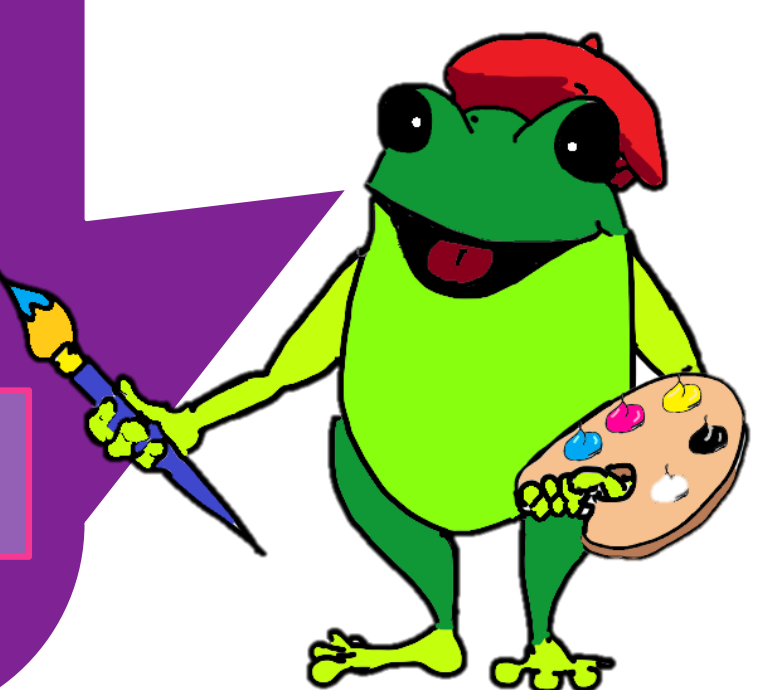

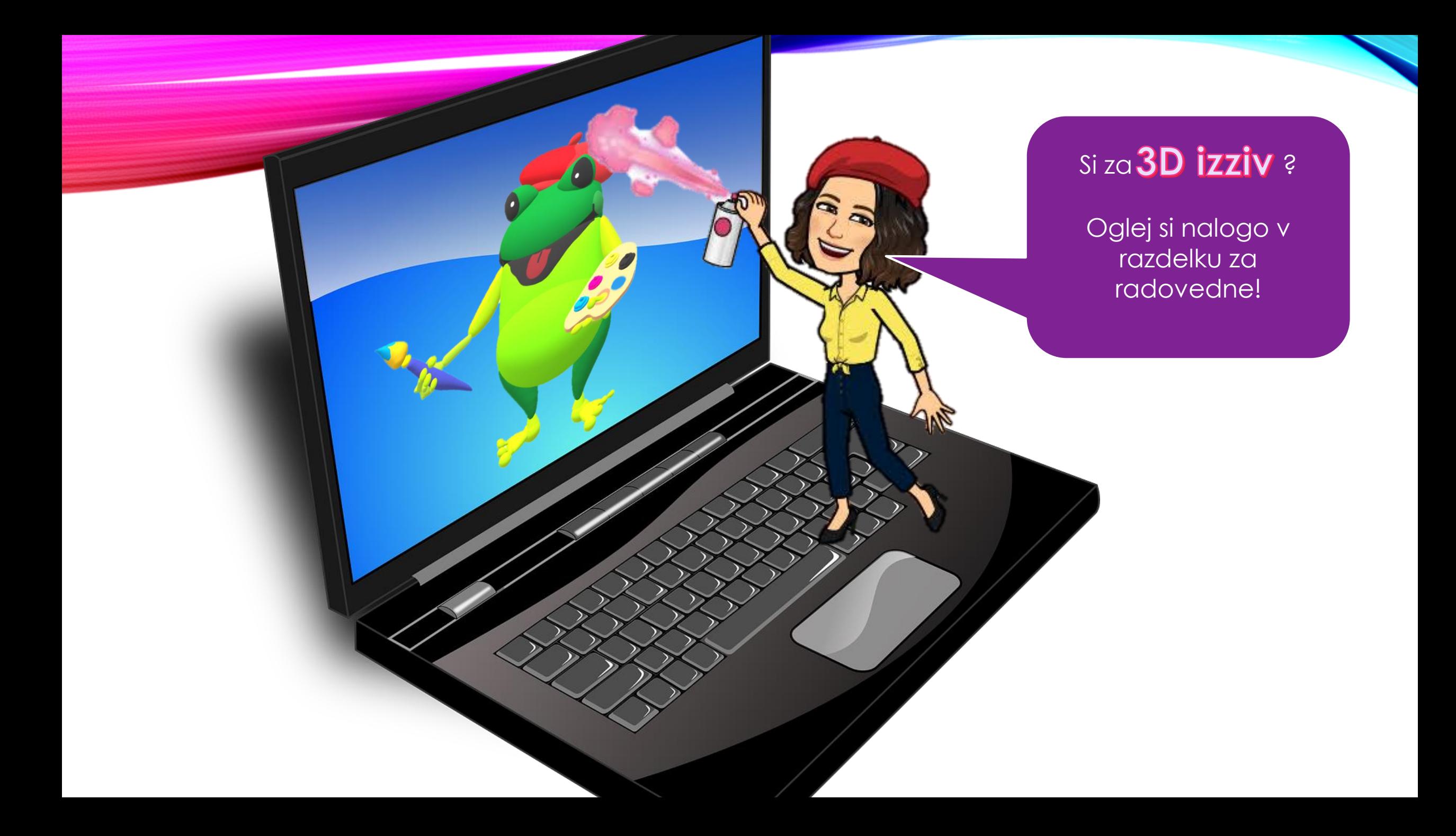

## VIRI:

- Avatar. Pridobljeno na: <https://www.bitmoji.com/>
- [Slika prenosnika: Pridobljeno na: https://pixabay.com/vectors/laptop-black](https://pixabay.com/vectors/laptop-black-blue-screen-monitor-33521/)blue-screen-monitor-33521/
- Slike žabe: avtorsko delo (Urška Šparemblek).
- Zorc Strojan, B.: Predstavitev osnovnih funkcij za uporabo računalniškega [programa Slikar \(posnetek\): https://www.youtube.com/watch?v=bRE](https://www.youtube.com/watch?v=bRE-jGDIzxA)jGDIzxA